# Configurar e integrar la integración de presencia y mensajería instantánea estándar de CUAC J<br>J

# Contenido

Introducción Integración de IM y presencia estándar de CUAC Configuración en el cliente estándar CUAC Presencia en el cliente CUACuac-cliente estándar ¿Cómo extrae la presencia del cliente estándar de CUAC para los usuarios? Esquema de direccionamiento de MI de dominio User@Proxy predeterminado Esquema de Direccionamiento de URIM de Directorio Solución de problemas de integración de presencia estándar CUAC Dominio incorrecto configurado en los detalles de conexión del cliente estándar de CUAC Notificación de cambio de presencia exitosa Documentos Relacionados

## Introducción

Este documento describe cómo el cliente estándar de CUAC se integra con el servidor de IM and Presence para la presencia de Jabber en la consola de CUAC.

# Integración de IM y presencia estándar de CUAC

### Configuración en el cliente estándar CUAC

El cliente estándar de Cisco Unified Attendant Console (CUAC) se conecta e integra con el servidor de mensajería instantánea y presencia para la presencia de Jabber en la consola de CUAC para los contactos del directorio. La configuración de esta conexión a presencia es bastante sencilla en el cliente CUAC Standard. Esta información se puede proporcionar durante la instalación del cliente o se puede omitir y proporcionar después de la instalación.

Para configurar estos parámetros en el cliente, seleccione **File > Options > Operator Details**.

En la sección Detalles de presencia, introduzca la información necesaria:

Dirección de servidor: dirección IP, nombre de host o FQDN del servidor de mensajería instantánea y presencia

Puerto - 5222 (porque la conexión es una suscripción XMPP)

Dominio: dominio configurado como dominio predeterminado en la configuración del servidor de IM and Presence.

Usuario: Nombre de usuario final habilitado para presencia

#### Contraseña: contraseña de usuario final

Una vez configuradas estas opciones, los detalles de presencia se validan con el servidor de IM and Presence cuando se selecciona el botón Apply (Aplicar).

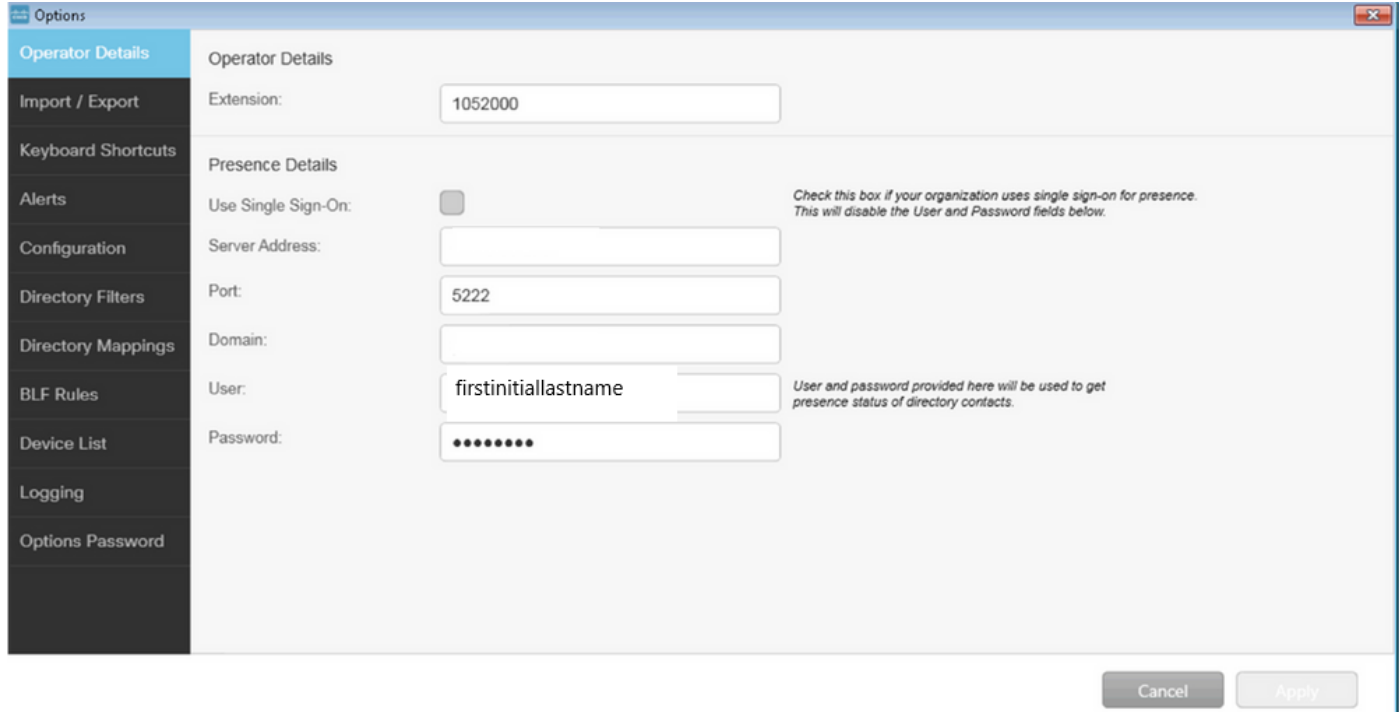

Nota: cuando la conexión se realiza correctamente, el botón Aplicar no se puede seleccionar. Si hubo un problema con los detalles de la conexión, se muestra este error:

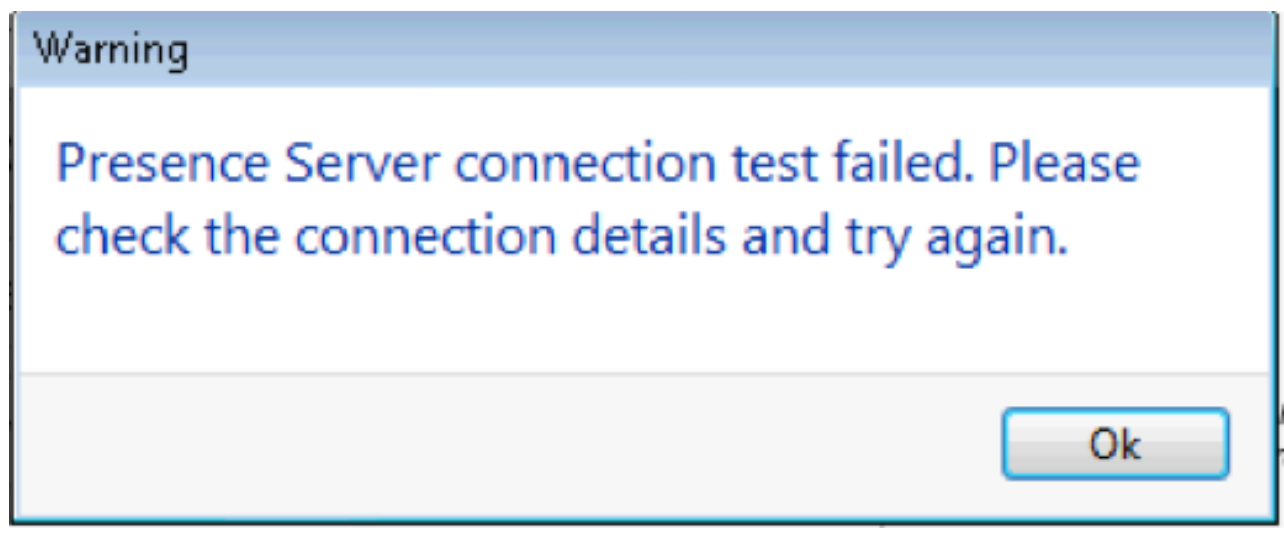

Este error aparece en el caso de que haya problemas de conexión con el servidor proporcionado, nombre de usuario/contraseña incorrecto o dominio de presencia incorrecto.

### Presencia en el cliente CUAC Cliente CUAC-Standard

La presencia en el cliente CUAC se ve en el óvalo de presencia a la izquierda del apellido del usuario. Este es un ejemplo de un estado Disponible.

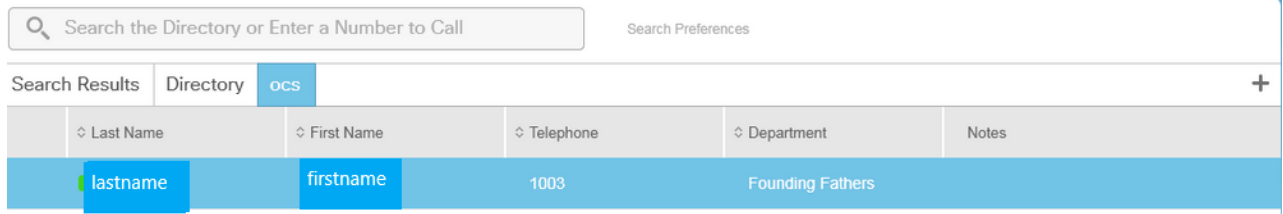

#### Ocupado/En una llamada/reunión, la presencia se muestra de la siguiente manera:

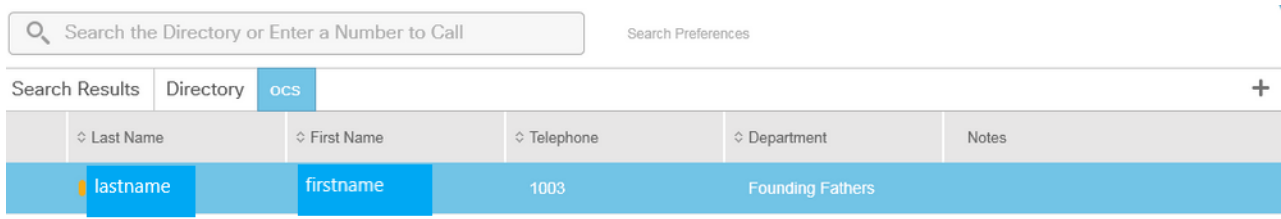

#### NoMlsta se muestra de la siguiente manera:

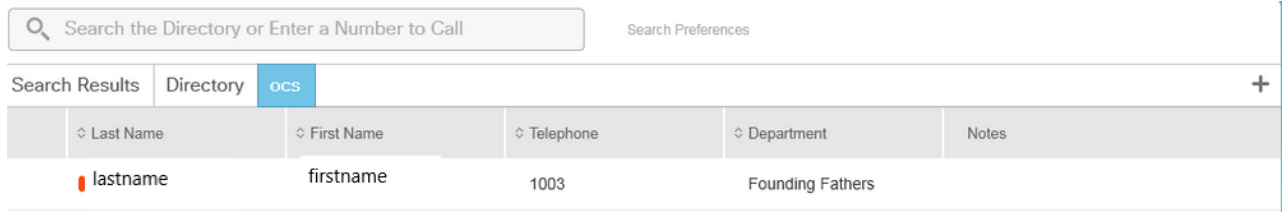

## ¿Cómo extrae la presencia del cliente estándar de CUAC para los usuarios?

#### Esquema de direccionamiento de MI de dominio User@Proxy predeterminado

El cliente CUAC utiliza la cuenta de usuario final configurada en las opciones para enviar suscripciones de presencia a los usuarios.

En los detalles de contacto de cada usuario, el campo URI de directorio se utiliza para rellenar el URI de las suscripciones de presencia. Para el apellido del nombre de usuario anterior, vemos lo siguiente:

## **Big** Contact

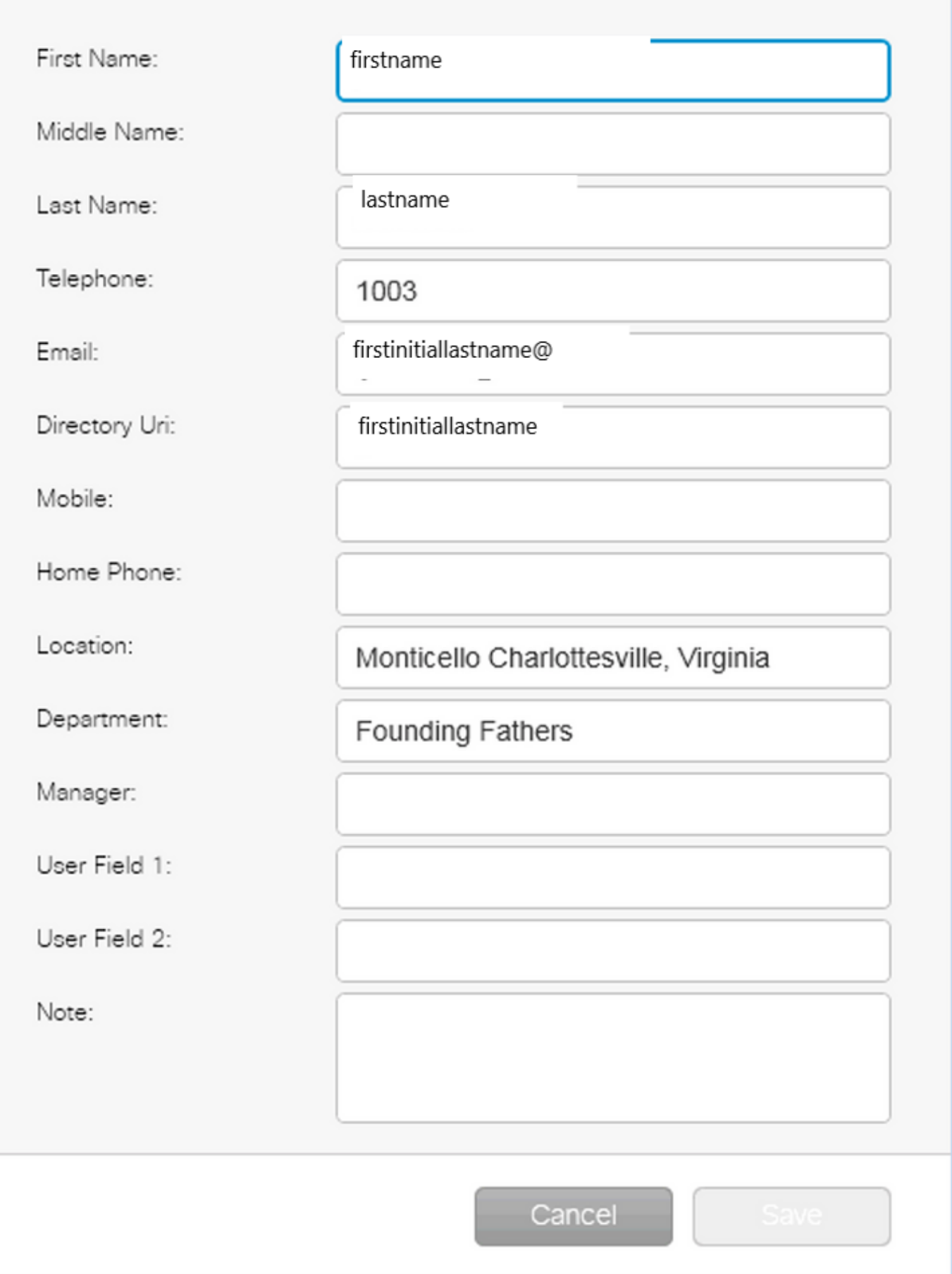

 $-23$ 

Debido a que el usuario no tiene un URI de directorio configurado en CUCM, aplique el nombre de usuario solamente.

Utilice el dominio configurado en los detalles de presencia para crear el URI: firstinitiallastname@domain.net.

Este URI se utiliza para enviar una suscripción de presencia XMPP a IMP para obtener la presencia del usuario.

#### Esquema de direccionamiento de IM de URI de directorio

El estándar CUAC no admite el esquema de direccionamiento de MI URI de directorio para las suscripciones de presencia.

El proceso para suscribirse a presencia es el mismo; sin embargo, se proporciona al cliente el URI completo en lugar de solo el nombre de usuario.

En este caso, el URI completo se proporciona en los datos de contacto:

### **Contact**

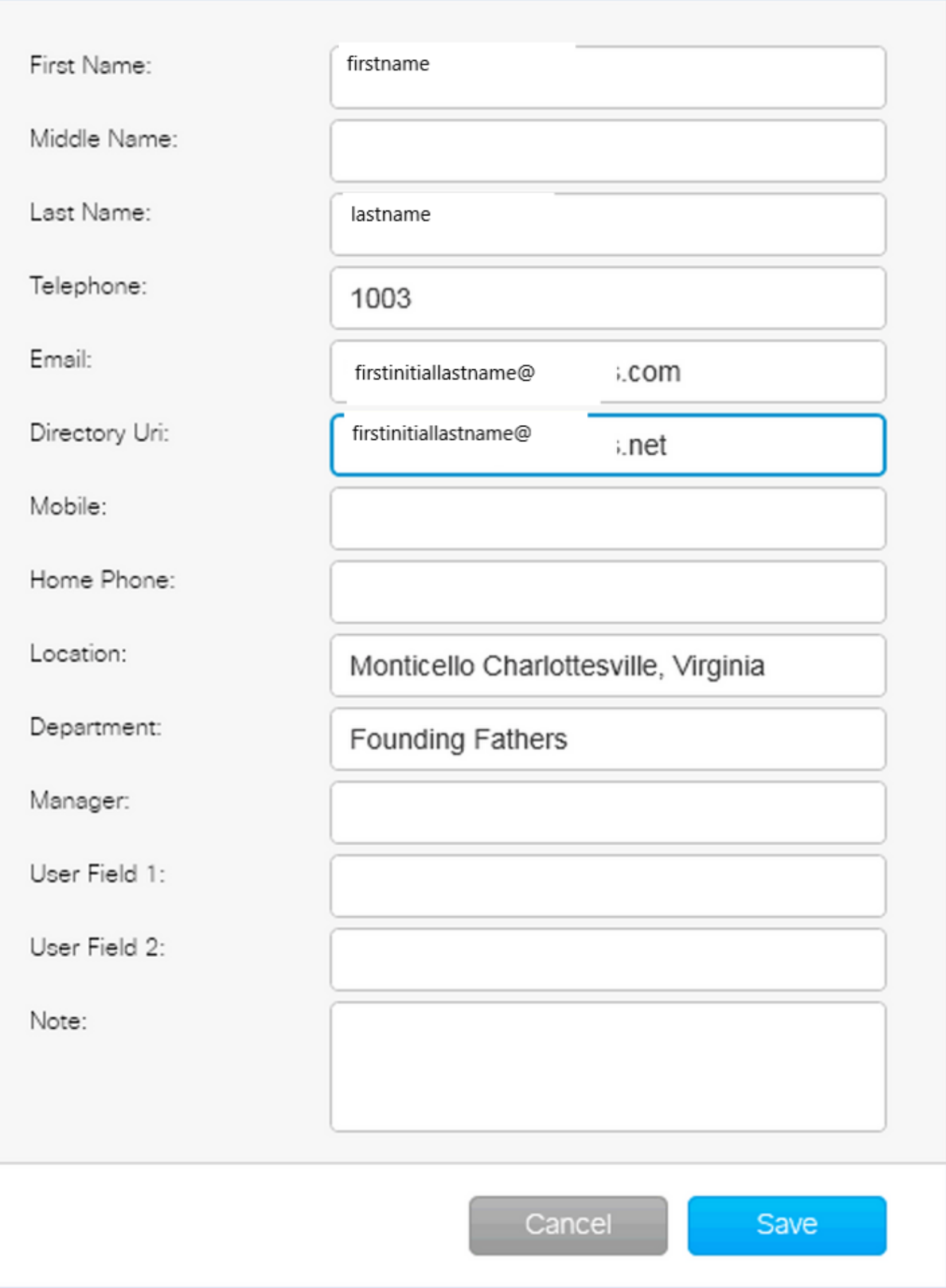

 $\mathbf{x}$ 

Recuerde que el administrador debe proporcionar el DOMINIO PREDETERMINADO en los detalles de conexión, ya sea el esquema de dirección de IM predeterminado o el URI de directorio se utiliza en IMP.

### Solución de problemas de integración de presencia estándar CUAC

Es importante asegurarse de que el dominio, el nombre de usuario y la contraseña son correctos en los detalles de conexión de presencia.

En los registros vemos lo siguiente:

#### Dominio incorrecto configurado en los detalles de conexión del cliente estándar de CUAC

2016-05-24 15:51:19,799 [1] INFO XMPP - XMPPWrapper.IsValidLogin: Host:x.x.x.x,Puerto:5222,Dominio:domain.net,UserName:firstintiallastname@domain. ne. 2016-05-24 15:51:19,799 [1] INFO XMPP - XMPPWrapper.IsValidLogin: Registro de eventos:Crear nueva instancia de \_xmppClient 2016-05-24 15:51:19,799 [1] INFO XMPP - XMPPWrapper.IsValidLogin: Registro de eventos: Nueva instancia de \_xmppClient creado

En este caso, el dominio se configura como domain.net en lugar de domain.net. Esto es incorrecto y lleva al usuario incorrecto que intenta autenticarse, firstinitiallastname@domain.ne.

Error en la autorización de usuario:

2016-05-24 15:51:32,761 [33] INFO XMPP - XMPPWrapper.IsValidLogin: Log Event:RECV: <stream:features><Mechanism xmlns='urn:ietf:params:xml:ns:xmppsasl'><Mechanism>PLAIN</Mechanism><Mechanism>CISCO-VTG-TOKEN</Mechanism></Mechanism></Stream:Features> 2016-05-24 15:51:32,762 [33] INFO XMPP - XMPPWrapper.IsValidLogin: Log Event:SEND: <auth Mechanism="PLAIN" xmlns="urn:ietf:params:xml:ns:xmppsasl">AGd3YXNoaW5ndG9uAFJUUUCFhcHBz</auth> 2016-05-24 15:51:32,779 [33] INFO XMPP - XMPPWrapper.IsValidLogin: Log Event:RECV: <failure xmlns='urn:ietf:params:xml:ns:xmpp-sasl'><notauthorized/></failure>

Detenga la conexión y cierre la sesión a IMP para el usuario:

2016-05-24 15:51:32,780 [33] INFO XMPP - XMPPWrapper.IsValidLogin: Registro Evento:Activación de OnLoginError()

2016-05-24 15:51:32,780 [33] INFO XMPP - XMPPWrapper.IsValidLogin: StatusChangeEvent:<Start xmlns="firstinitiallastname@domain.ne"> <Status id="403">&lt;failure xmlns="urn:ietf:params:xml:ns:xmpp-sasl"&gt;&lt;not-

authorized /></failure&gt;</Status>

</Start>

2016-05-24 15:51:32,780 [33] INFO XMPP - XMPPWrapper.IsValidLogin: Log Event:AUTH ERROR: <failure xmlns="urn:ietf:params:xml:ns:xmpp-sasl"><notauthorized /></failure>

2016-05-24 15:51:32,781 [33] INFO XMPP - XMPPWrapper.IsValidLogin: Log Event:RECV: </stream:stream>

2016-05-24 15:51:32,781 [33] INFO XMPP - XMPPWrapper.IsValidLogin: Registro Evento:------ Desconectado a firstinitiallastname@domain.ne ------

2016-05-24 15:51:32,781 [33] INFO XMPP - XMPPWrapper.IsValidLogin: Registro de eventos:Activando OnDisconnect()

2016-05-24 15:51:32,781 [33] INFO XMPP - XMPPWrapper.IsValidLogin: StatusChangeEvent:<Shutdown xmlns="firstinitiallastname@domain.ne"> <Status id="503">Se ha perdido la conexión a x.x.x.x</Status> </Shutdown>

#### Se muestra el error en la ventana del cliente:

2016-05-24 15:51:34,299 [1] Vista de ADVERTENCIA - DetallesDelOperadorVerModelo.DoSave. Error en la prueba de conexión de Presence Server. Compruebe los detalles de conexión e inténtelo de nuevo. Host:x.x.x.x, puerto:5222

Para solucionar este problema, corrija el dominio. Los mismos errores están presentes en el caso de una contraseña incorrecta o un nombre de usuario incorrecto.

#### Notificación de cambio de presencia exitosa

2016-05-24 15:41:01,086 [3] DEBUG XMPP - XMPPWrapper: PresencePlugin Log:Activación de OnPresenceNotification() 24-05-2016 15:41:01,086 [3] DEBUG XMPP - <PresenceNotify xmlns="firstinitiallastname@domain.net/jabber\_9934"> <Show>available</Show> <State type="sub" /> <State type="phone"></State> </PresenceNotify> 2016-05-24 15:41:01,086 [3] INFO XMPP - XMPPWrapper: OnPresenceChange: URI:firstinitiallastname@domain.net, eventUID:available, subState:, PhoneState:

En esta actualización de presencia, el estado del usuario cambió a Disponible.

## Documentos Relacionados

 [Consolas de operador unificado: lista de avisos de eol eos](/content/en/us/products/unified-communications/unified-attendant-consoles/eos-eol-notice-listing.html)

#### Acerca de esta traducción

Cisco ha traducido este documento combinando la traducción automática y los recursos humanos a fin de ofrecer a nuestros usuarios en todo el mundo contenido en su propio idioma.

Tenga en cuenta que incluso la mejor traducción automática podría no ser tan precisa como la proporcionada por un traductor profesional.

Cisco Systems, Inc. no asume ninguna responsabilidad por la precisión de estas traducciones y recomienda remitirse siempre al documento original escrito en inglés (insertar vínculo URL).